# Versionnage avec Git

#### Gérard Rozsavolgyi

roza@univ-orleans.fr

Jan 2022

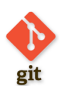

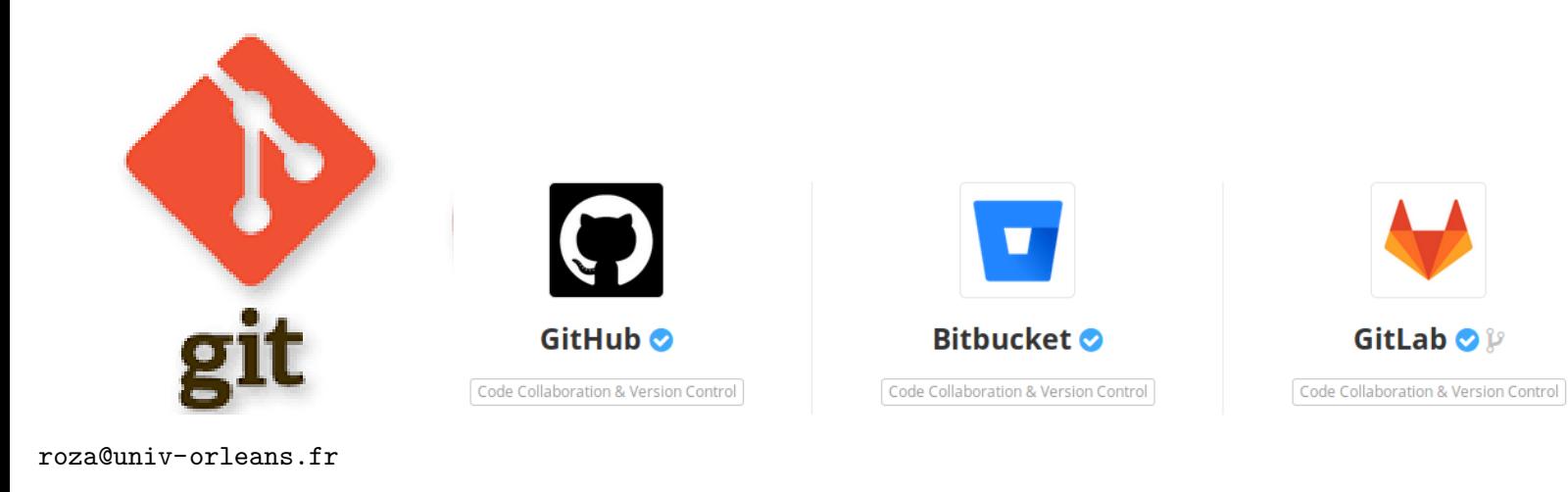

Les systèmes de gestion de version

**Git** 

Formations 2022

#### ■ Plan:

- Notions générales sur les systèmes de gestion de version
- $\bullet\,$  Git, prise en main
- $\bullet\,$  Les branches en Git
- $\bullet\,$  Introduction aux tests

#### Fiches memo sur Git en pdf

- $\hfill\blacksquare$ <br> Git commandes de base
- $\blacksquare$ <br> Git collaboratif dépôt unique
- $\hfill\blacksquare$  Git collaboratif dépôts distincts
- $\blacksquare$ Git collaboration avec des branches sur dépôt unique
- $\blacksquare$ Git collaboration avec des branches et dépôts distincts
- Git merge et rebase

### Slides Git en pdf

- $\blacksquare$  Ces slides en pdf (4/3)
- $\blacksquare$  Ces slides en pdf (16/9)
- $\blacksquare$  Ces slides en pdf (16/10)

conserver l'historique des modifications apportées chaque jour … et revenir en arrière en cas de besoin

- partager le développement entre plusieurs personnes
- permettre un accès partagé au système de fichiers versionné
- $\blacksquare$ <br/>permettre un accès distant depuis diverses plateformes
- $\blacksquare$ <br/>retrouver rapidement l'origine d'un Bug en cas de régression

Comment gérer des distributions ? *,→* plusieurs versions peuvent coexister ( branches de développement, branches beta, branches production )

Utiliser de l'intégration continue (Gitlab, Github, Jenkins, etc.) *,→* introduire des vérifications, tests, production d'artefacts lors d'une mise à jour d'un dépôt.

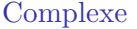

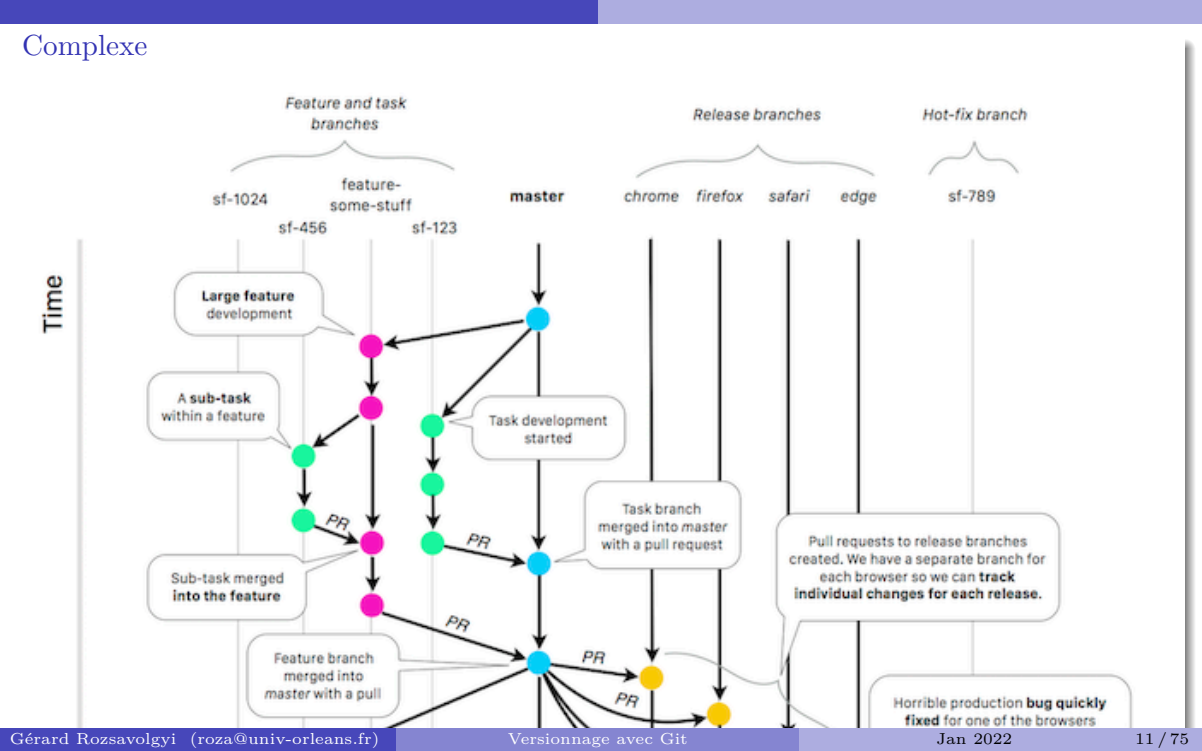

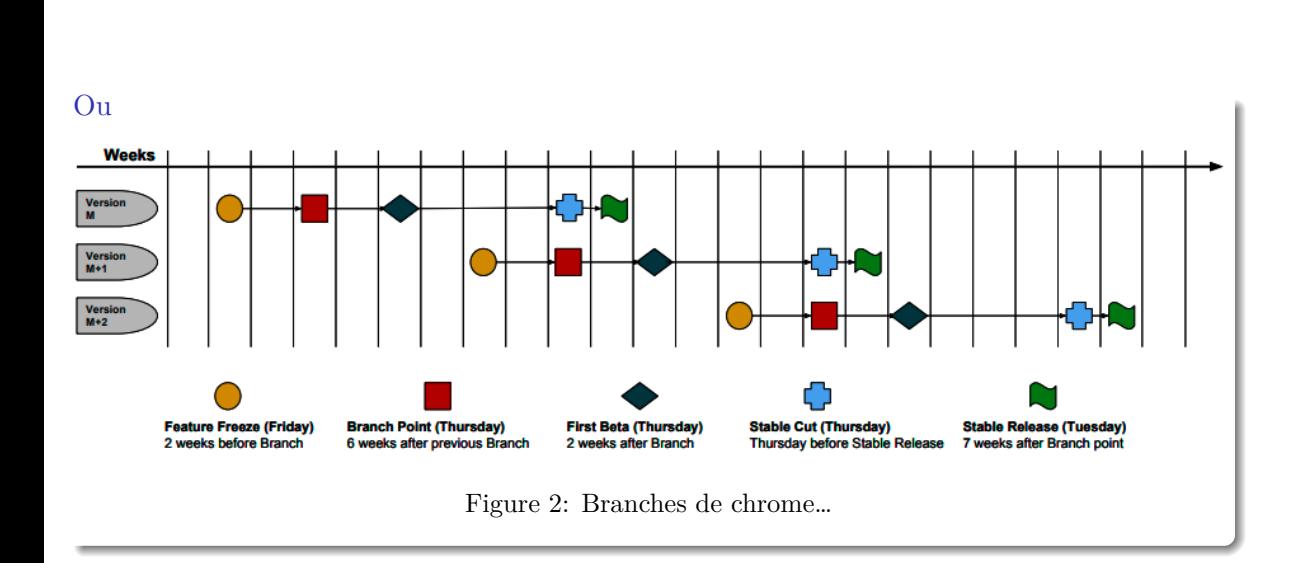

#### Un logiciel de gestion de version

- Agit sur une arborescence de fichiers
- Permet de mutualiser un développement
- $\blacksquare$ Permet de stocker toute évolution du code source
- $\hookrightarrow$  Ajoute une nouvelle dimension au système de fichiers: le temps

### 2 modèles

 $\blacksquare$  Centralisés

 $\hfill\blacksquare$ <br> Décentralisés

### Centralisés

- $\blacksquare$  <br> Style CVS ou SVN
- $\blacksquare$ un seul dépôt de référence
- $\blacksquare$ besoin d'un serveur
- $\blacksquare$ <br/>besoin de synchronisation
- $\blacksquare$ <br/> conflits plus fréquents …

### Décentralisés

- $\blacksquare$ plusieurs dépôts pour un même logiciel
- $\bullet\,$  chacun peut travailler à son rythme
- $\blacksquare$ de façon synchronisée ou pas des autres

# Systèmes décentralisés

- Bazaar
- $\blacksquare$  Mercurial
- $\hfill \blacksquare$  Git

#### Avantages

- $\blacksquare$ ne pas être dépendant d'une machine
- $\blacksquare$  travailler sans connexion
- participation "progressive" à un projet:
	- $\bullet\,$ accès au code
	- $\bullet\,$  contribution proposée
	- contributeur "actif" si acceptée

### Dépôt de référence

- Dépôt contenant les versions livrées d'un projet
- $\blacksquare$  Un dépôt est un emplacement central où sont stockées :
	- l'historique des versions des fichiers
		- $\bullet\,$  les logs
		- les dates, auteurs, tags, etc.

### Dépôt

Un dépôt apparaît de l'extérieur comme un système de fichiers composé de répertoires au sein desquels on peut naviguer, lire et écrire selon les permissions dont on dispose.

# Master (ou Trunck en SVN)

- $\hfill\blacksquare$  Version principale
- à partir d'elle, on peut crééer des branches

#### **Branches**

- un développement « secondaire » est mis en route
- $\blacksquare$ nouvelle fonctionnalité
- $\blacksquare$ <br/>correction de bugs, etc.

#### Destin d'une branche

- Une branche peut soit être à nouveau fusionnée dans le « master »
- $\blacksquare$ soit disparaître
- soit donner lieu à un nouveau programme. On parle alors de fork

#### Le Checkout

- $\blacksquare$ consiste à récupérer pour la première fois les fichiers déjà existant au sein d'un projet du dépôt
- $\blacksquare$ <br> Le résultat est une copie de travail
- $\blacksquare$  Sous git cela consiste aussi à choisir sa branche de travail

# Ajout

Pour ajouter un fichier spécifique:

git add monfic

Pour ajouter tout le contenu du répertoire courant:

git add .

### **Commit**

- Met à jour la copie locale (puis si on veut, le dépôt)
- $\blacksquare$  Une nouvelle révision est alors créée
- il faut que la copie de travail corresponde à la dernière version du dépôt
- $\blacksquare$  un message est associé au commit
- éventuellement un tag

#### Commit

git commit -m "added a wonderful new feature" ou si on veut ajouter en même temps les modifications portant sur des fichiers existants : git commit -am "added a wonderful new feature"

# update (pull)

- $\blacksquare$ <br> L'update synchronise la copie de travail locale avec le dépôt
- $\blacksquare$ <br/>en récupérant la dernière version des fichiers du dépôt
- C'est à cette occasion que des conflits de version peuvent apparaître :)

# Merge

- $\blacksquare$ <br> Fusion de branches entre elles
- $\blacksquare$ <br> Fusion d'une branche avec le master (main)

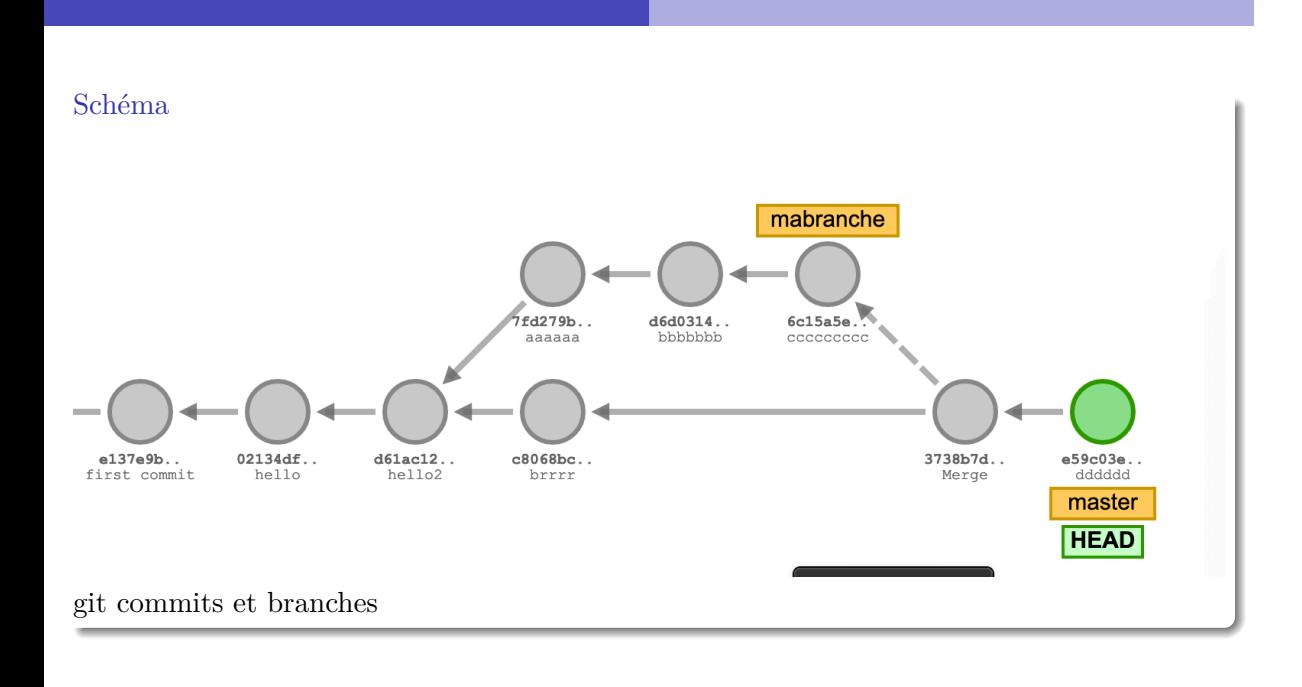

### Conflits

- $\blacksquare$ certaines modifications peuvent être contradictoires
- $\blacksquare$  par exemple lorsque deux personnes ont apporté des modifications différentes à la même partie d'un fichier …
- $\blacksquare$ <br/> il faut alors résoudre ce conflit !

D<sub>iff</sub>

- $\blacksquare$ Permet d'afficher les différence entre deux versions d'un fichier
- $\blacksquare$ <br/>kdiff pour linux ou autres

# mergetools

- vscode
- $\blacksquare$ atom
- $\blacksquare$ vim
- $\blacksquare$ kdiff3
- $\blacksquare$ opendiff

# Git

- $\blacksquare$ <br> Le plus utilisé
- $\blacksquare$ créé par Linus Torvalds pour gérer le noyau de Linux
- $\blacksquare$ centaines de contributeurs

Historique video Linux Kernel contributions

# Première révision par Linus T.

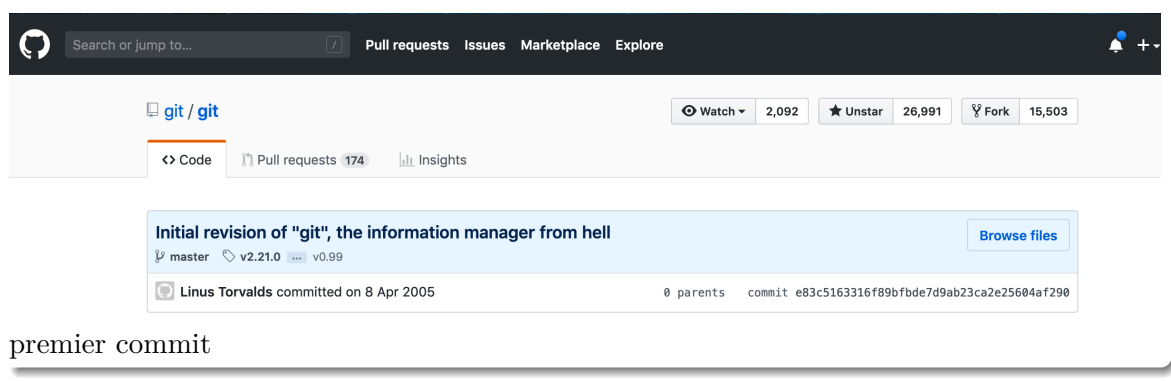
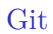

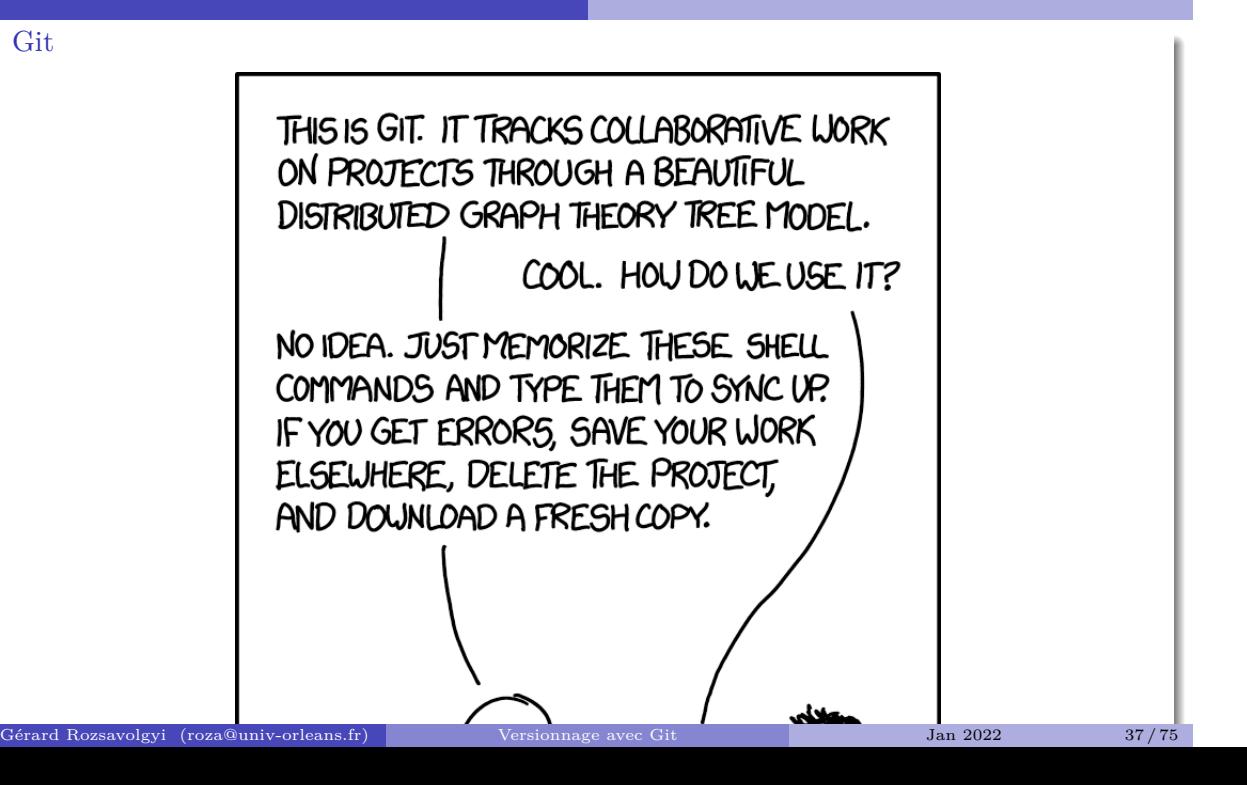

commandes de base

```
alan> git config --global user.name "Alan Turing "
alan> git config --global user.email "alan@univ-orleans.fr"
alan> git config --global core.editor emacs
alan> git config -l
(choisir votre editeur)
```
### git help

Documentation bob> git --help bob> git help $\neg a$ bob> git help init

# travailler avec git

git init

- $\blacksquare$  un dossier .git est créé
- $\hfill\blacksquare$  <br> Pour voir son contenu :

tree .git

# Ajoutons un fichier Readme

git add Readme.md Readme.md est à présent dans l' index mais pas encore commité … AJoutons-le: git commit -m "ajout Readme.md"

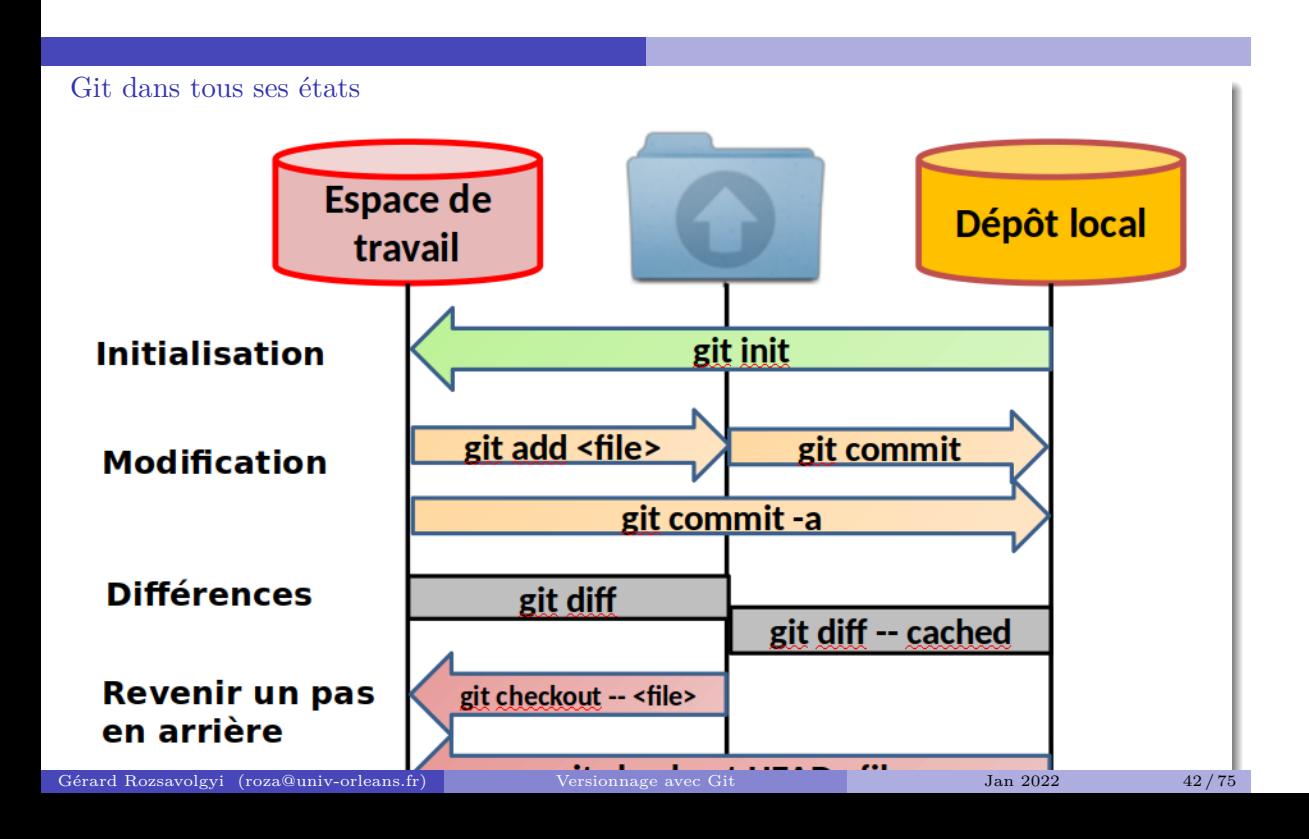

#### un commit

- $\blacksquare$ <br/>operation atomique pour le dépôt git
- $\blacksquare$ pas trop gros, pas trop petit
- $\hfill\blacksquare$  contribution unique
- $\blacksquare$ <br/>ne pas réparer 3 bugs et ajouter 2 nouvelles fonctionnalités dans le même commit !!

#### rm

- $\blacksquare$ <br> N'effacez pas un fichier versionné directement
- Faites-le sous le contrôle de git
- Idem pour un renommage
	- git rm monfichier

#### Premier travail

- $\blacksquare$ créer un petit projet demo
- y ajouter un Readme.md
- $\blacksquare$ <br/> commiter
- $\blacksquare$ <br/>changer quelque chose au Readme.md
- utiliser git diff pour afficher les différences
- $\blacksquare$ <br/> commiter la nouvelle version
- N'oubliez pas d'utiliser git status, git log, etc.

#### Configurer un dépôt distant

- $\blacksquare$  Une fois que vous avez un contenu versionné localement
- $\blacksquare$ crééez un dépôt distant, par exemple:  $\verb+https://github.com/bob/demo.get$
- $\blacksquare$ <br/> pour publier votre travail :

git remote add origin https://gitlab.com/bob/demo.git

et quand vous aurez du nouveau contenu à mettre à jour :

git push -u origin master

publiez votre travail

## git status

Pour vérifier :

- $\blacksquare$ <br> Si vous avez du nouveau contenu à commiter
- $\blacksquare$ <br><br/>sur quelle branche vous travaillez
- S'il vous manque du contenu du dépôt distant
- ou l'inverse : Your branch is ahead of 'origin/master' by 3 commits.

# update (pull)

git pull

- $\blacksquare$  Synchronise le dépôt local avec le distant
- $\blacksquare$ <br> A cette occasion, des conflits peuvent apparaître …

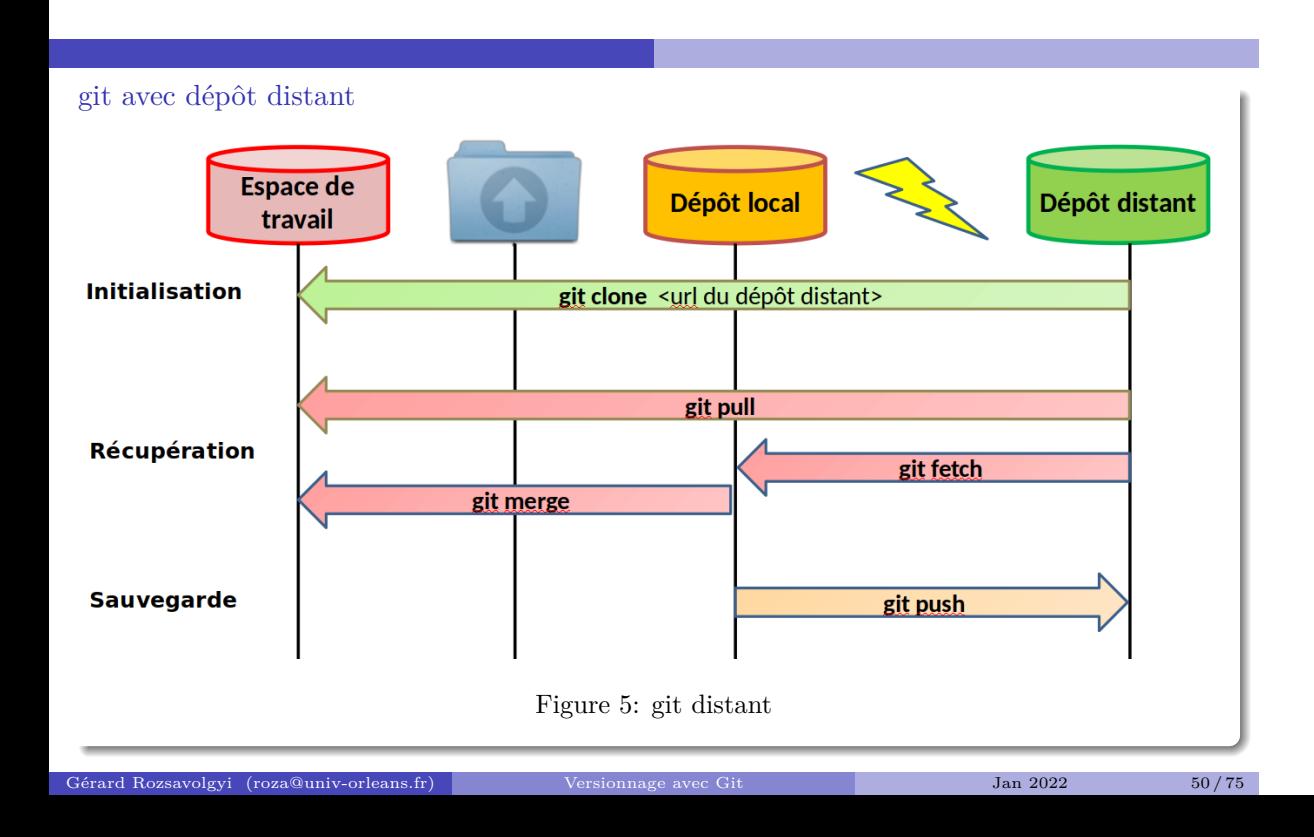

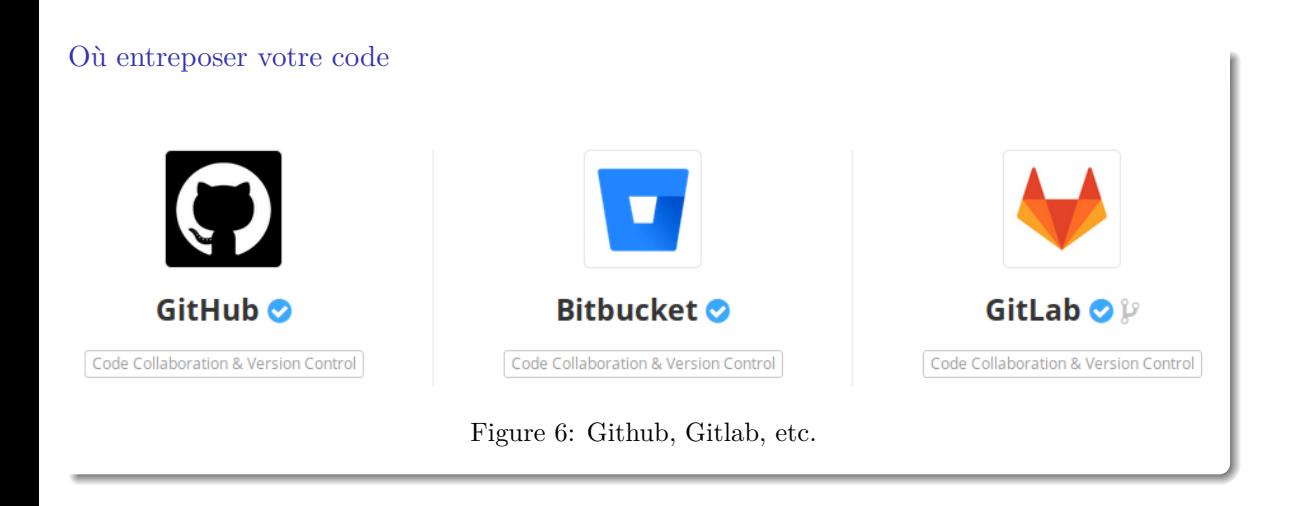

# Les entrepôts de code connus

- Github permet maintenant des dépôts privés gratuits depuis le rachat par Microsoft… Voir
- $\blacksquare$ Gitlab et bitbucket le permettaient déjà
- $\blacksquare$  Vous pouvez télécharger et installer votre propre gitlab ou Gogs

#### ignorer certains fichiers

- ajouter et commiter un nouveau fichier .gitignore
- contenant une liste de fichiers ou extensions que vous ne voulez pas versionner. Comme par exemple :

\*.o

\_\_pycache\_\_

\*.class

\*~

# Ajouter d'autres remotes

Si vous voulez travailler avec Alice:

git remote add alice https://gitlab.com/alice/monproject.git lister vos remotes:

git remote -v

# Créer et utiliser une branche

git branch db-integration

git checkout db-integration

en une ligne :

git checkout -b db-integration

#### Contribuer à un projet opensource

- <sup>1</sup> Choisir un projet sympa (nodejs, ruby on rails, d3js, etc.) sur github ou gitlab
- $\bullet$  forkez-le sur Github ou Gitlab
- $\bullet$  clonez votre fork localement
- $\bullet$ choisissez un bug signalé ou une nouvelle fonctionnalité demandée Par exemple NodeJS Github repo

#### Contribuez

- $\bullet$  creez une branche pour développer le code correspondant
- $\bullet\,$  publiez cette branche sur votre dépôt
- <sup>7</sup> Soumettez un Pull Request ou PR (Github) Soumettez un Merge Request ou MR (Gitlab)
- <sup>8</sup> Attendez le verdict. Si refus, retour à 5 …

#### motifs de refus

- $\blacksquare$ <br> Merge impossible (rebasage nécessaire …)
- $\blacksquare$ <br> Style non conforme, manque de commentaires
- Manque de tests ou tests qui échouent

# integration continue

- $\blacksquare$ certains tests ou programmes peuvent être automatiquement lancés quand certains fichiers sont mis à jour sur le dépôt
- $\blacksquare$ spécifié dans un fichier .gitlab-ci.yml sur Gitlab
- similaire à un Dockerfile

# TDD - méthodes agiles

- Test-Driven Development
- $\blacksquare$ <br> Kent Beck 2003
- $\blacksquare$ <br/>premiers concepts d'extreme programming
- $\blacksquare$ <br/>méthodes agiles

# Agile

- $\blacksquare$ <br> Les méthodes agiles constituent de nouveaux modes d'organisation
- $\blacksquare$ <br> Pas seulement en informatique
- $\blacksquare$ Industrie automobile, logistique, etc.

# Méthodes les plus connues

- $\blacksquare$  Pair Programming
- $\blacksquare$  Test Driven Development
- Scrum
	- $\bullet\,$  Scrum Master
	- Product Owner
	- $\bullet\,$  Sprints
	- $\bullet$  StandUp meetings
	- $\bullet\,$  Retrospectives

Standup Meetings

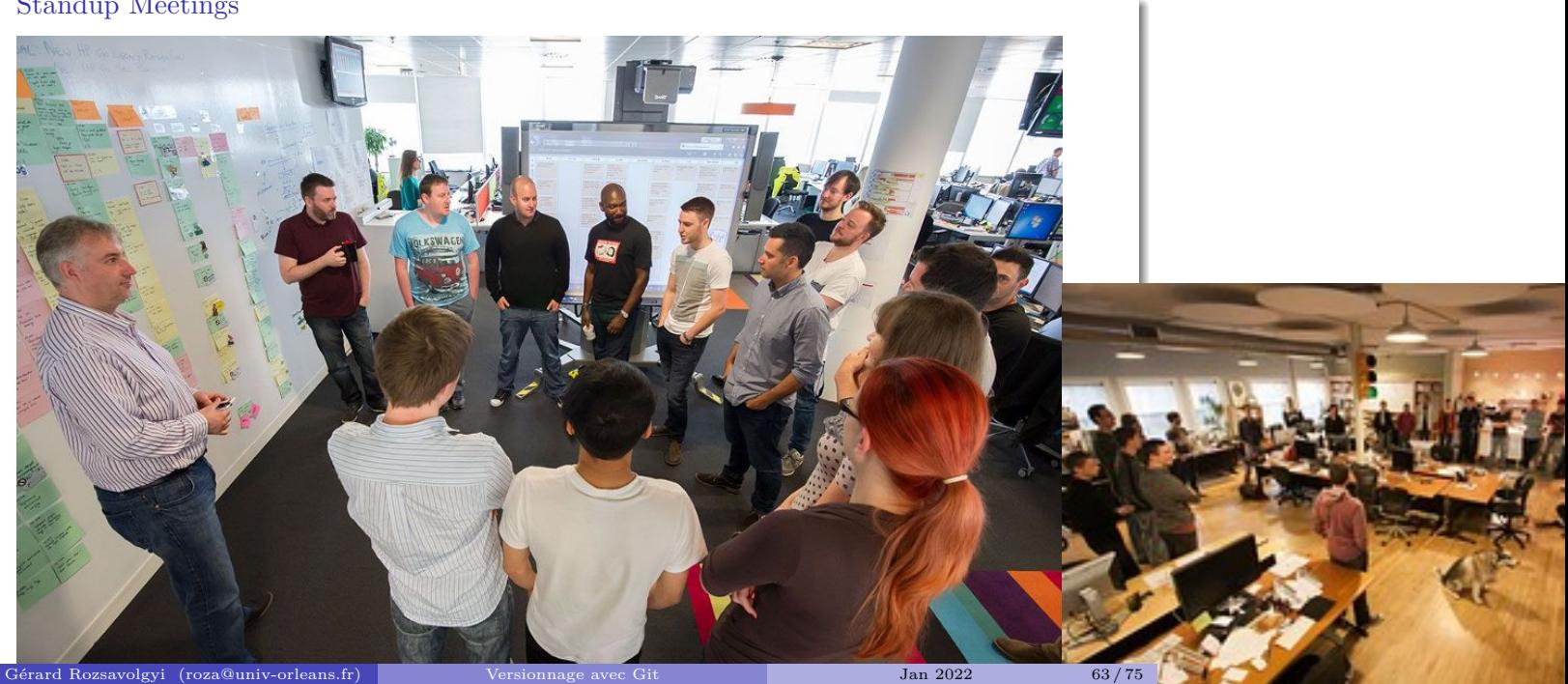

# But de ces meetings

- $\blacksquare$  Fournir un feedback (retrospective)
- Organiser les étapes suivantes
- Etre dans une position "active"

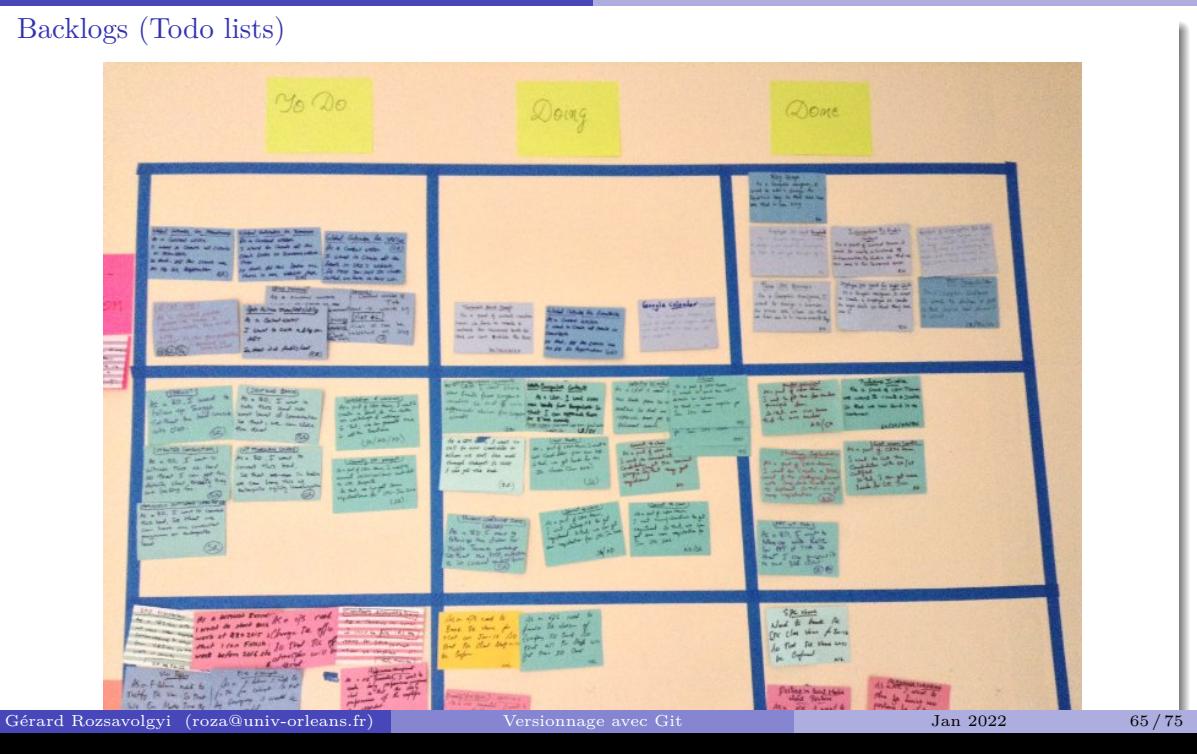

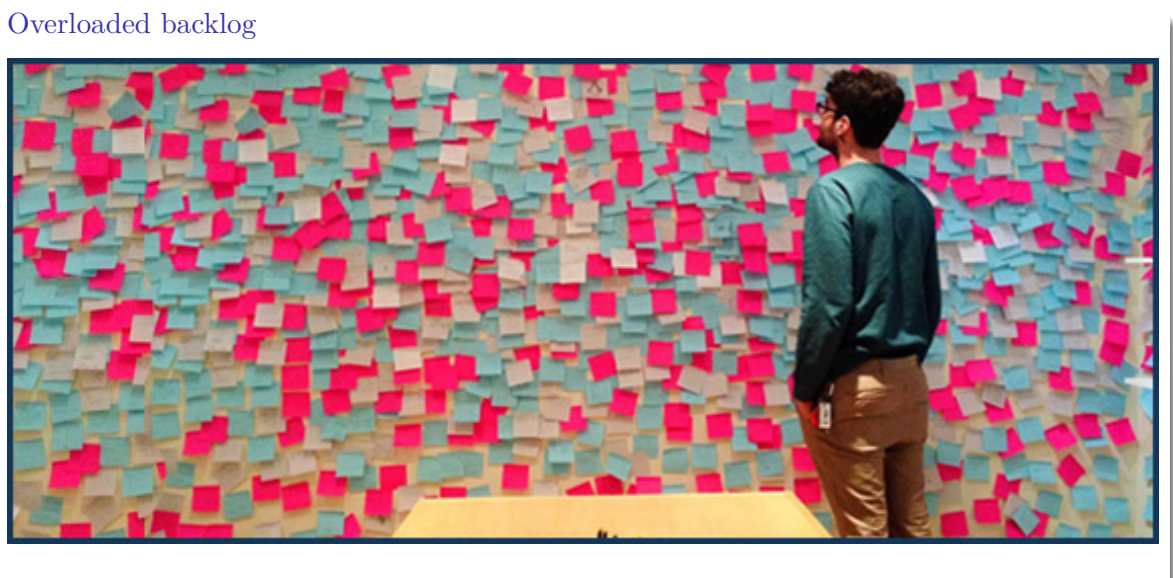

Figure 8: backlog un peu chargé

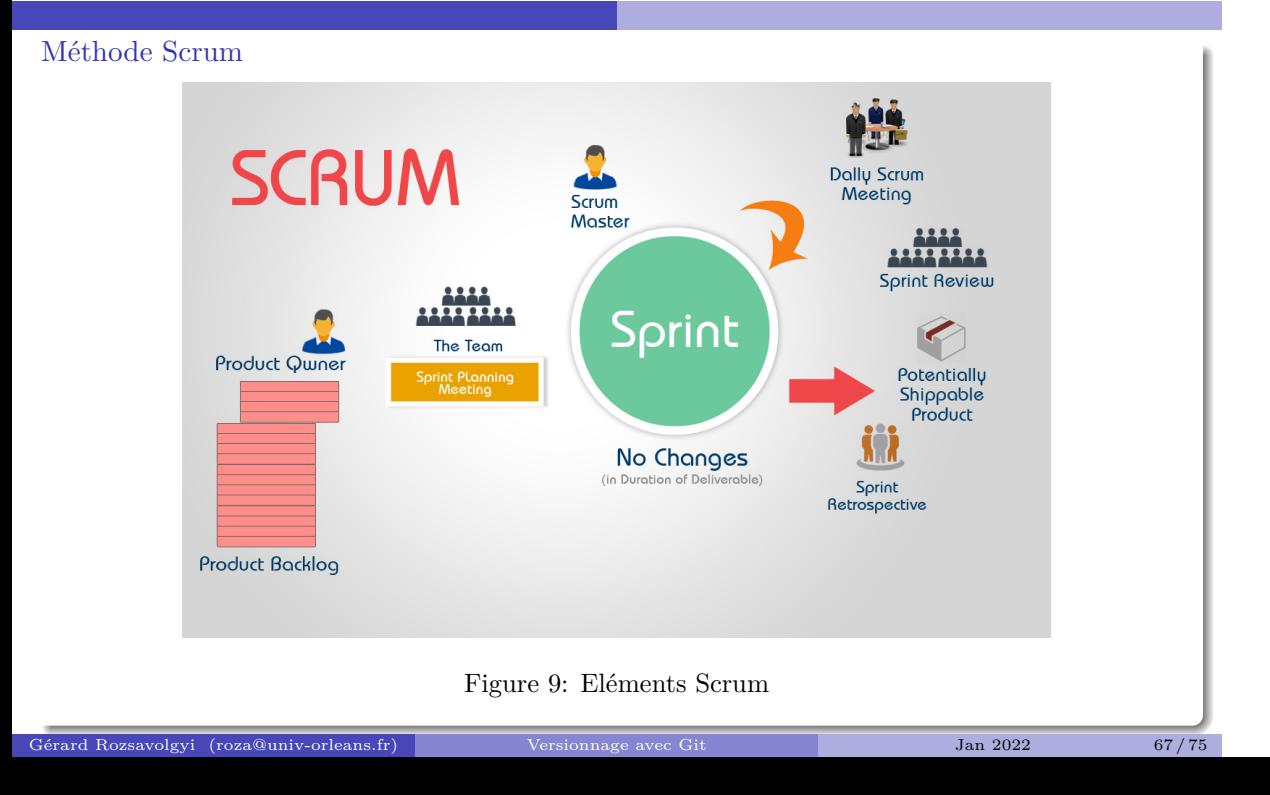

# Scrum

- $\blacksquare$  Pierre angulaire :
	- $\bullet\,$ items de Backlog
	- Tests
		- TDD et versionnage
- Groupes :
	- Typiquement 4-5 personnes
	- certains projets concernent des centaines de personnes (noyau linux, OS, etc.)

Avant tout: les Tests

Différentes sortes de tests

 $\blacksquare$ exemples

 $\blacksquare$  Pourquoi le TDD ?

Différentes sortes de tests En informatique, un test est une procédure de vérification partielle d'un système Il y a une grande diversité de tests, concentrons nous sur les 3 principales catégories

#### Les 3 principaux types de tests

- tests unitaires : s'appliquent à une méthode ou fonction isolée du reste du système (d'où le nom d'unitaire)
- $\blacksquare$ tests d'intégration : comme les tests unitaires, mais sans êtres séparés du reste du système.
- $\blacksquare$ tests fonctionnels : On teste une fonctionnalité complète en décrivant une sucession d'actions effectuée par un utilisateur de l'application.

#### exemples

- Pour tester une fonction, on fournit une liste d'entrées/sorties
- Pour tester une fonctionalité, on peut décrire son comportement attendu en écrivant une User Story comme: "Alice se rend sur la page d'accueil du site, voit 2 zones de saisie de nombres qu'elle complète, puis clique sur le bouton ajouter, et constate avec plaisir que le résultat de l'addition des 2 nombres s'affiche dans une zone encadrée de vert au milieu de la page"
- Voir TDD with Python
## Test-Driven Development

- si on formalise l'idée de penser d'abord en termes d'exemples d'entrées/sorties examples avant de coder
- $\blacksquare$ <br> on arrive naturellement au TDD :
	- $\bullet\,$  definir les tests
	- $\bullet\,$  puis on code

## Automatiser les tests

Tous les langages ont leur librairie de tests unitaires

- phpUnit en PHP
- JUnit en Java
- $\blacksquare$ <br><br/>pytest ou unnitest en Python
- GoogleTest ou Boost en C++

2021 Gérard Rozsavolgyi gerard.rozsa @ gmail.com